#### **Assignment 8: Within-Subjects T-Test vs. Between-Subjects T-Test**

Due: Wednesday, November 19<sup>th</sup> on Canvas

## **Part 1: Within-Subjects T-Test**

**Within-subjects:** each participant completes both conditions; each person serves as his/her own control -Samples are Dependent or Paired

(1) Open "Assignment8\_DataFile" in SPSS

--Go to "Variable View" and assure all data is "Type: Numeric"

--Note: each row represents 1 participant

--You should have 4 columns for each participant:

(a) Condition

-1 = Interference / Control

 $-2 =$  Control / Interference

(b) Section

 $-1 = 9$ am

 $-2 = 3$ pm

(c) Interference

-how long it takes in the right-side-up condition -time should be in seconds

(d) Control

-how long it takes in the upside-down condition -time should be in seconds

```
(2) Click "Analyze" \rightarrow Click "Compare Means" \rightarrow Click "Paired-Samples T-Test"
```
(a) Move "Interference" over into Variable 1

(b) Move "Control" over into Variable 2

(c) Click "Options"

 $\rightarrow$  Assure that the "Confidence Interval Percentage" is set to 95%

→ Click "Continue"

 $\rightarrow$ Click "OK"

# (3) SPSS Output

 $\rightarrow$  You should get 3 tables:

(a) Paired-Samples Statistics

(b) Paired-Samples Correlations

(c) Paired-Sample Test

## (4) Within-Subjects Interpretation

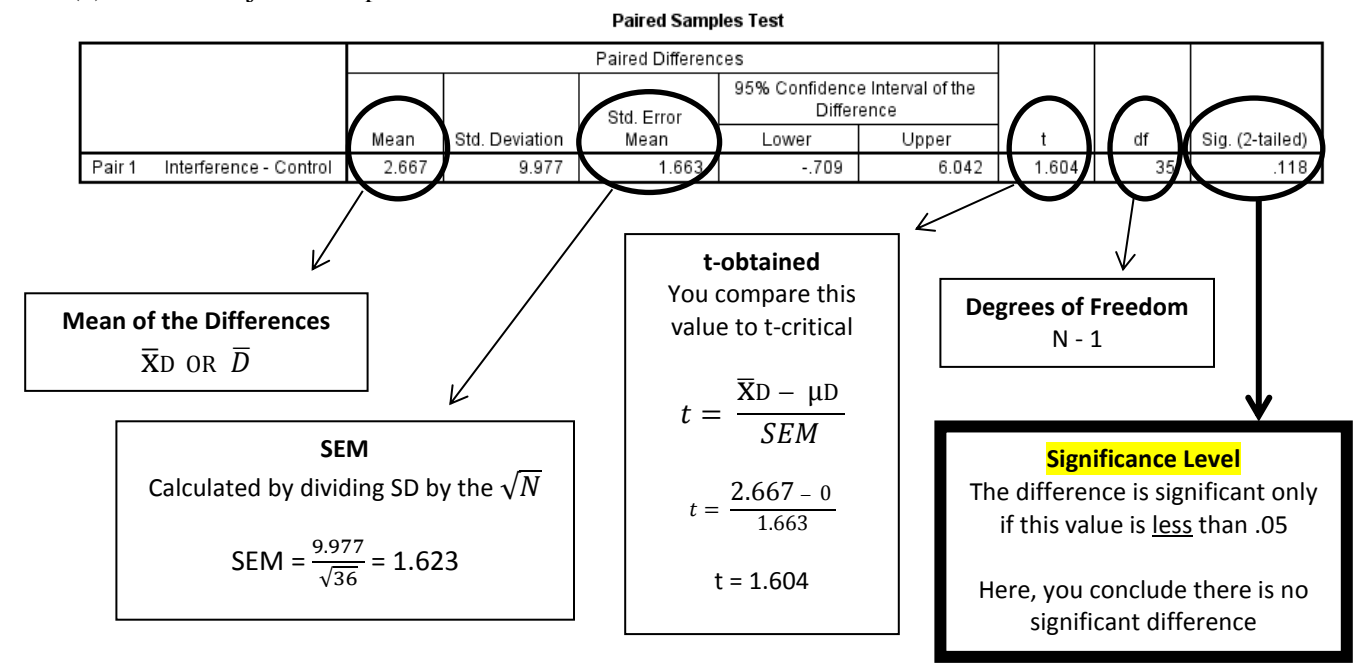

**Note**: Is there a significant difference between conditions? Simply look at the *Significance Level* (i.e., "Sig. (2-tailed)) and compare it to your alpha value, which in most cases is .05. The Significance Level tells you the probability that the difference observed between conditions (interference mean – control mean = 2.667) is due to chance. If the probability is less than .05, then we decide to reject the null hypothesis. If we reject the null, we conclude that there is a significant difference between the 2 conditions. The other information (i.e., Mean, SD, SEM, *t*, *df*) is reported so you can report it in a research paper and so have a more complete idea as to what is going on between groups.

## **[The next 3 steps (5-7) demonstrate by performing a One-Sample T-test on the difference scores (Condition 1- Condition 2, you get the exact same results as a Paired-Sample T-test]**

(5) Click "Transform"  $\rightarrow$  Click "Compute Variable"

-Fill in "Target Variable" as *Difference Scores*

*-*Numeric Expression: "Interference – Control"

 $\rightarrow$  Click "OK"

-Note: A new column labeled "Difference Scores" will appear in the spreadsheet

(6) Now, you will perform a One Sample T-Test on the Difference Scores to demonstrate that what a Within-Subjects T-Test is showing. You are basically testing whether the average difference score is significantly different from 0.

→ Click "Analyze" → Click "Compare Means" → Click "One Sample T-Test"

- $\rightarrow$  Move "Difference Scores" over into "Test Variable(s)
- $\rightarrow$  Set Test Value to 0

#### (7) You will get 2 Output Tables

- (a) One-Sample Statistics
- (b) One-Sample Test

 $\rightarrow$  Observe the output values and compare to the Paired-Samples T-Test. They should be identical. Take home: Paired-samples T-test is just like a One-Sample T-test, except it is performed on the difference scores.

# **Part 2: Independent Means T-Test**

Using the same data file as in Part 1, you will now ask a different research question. The Paired-Samples T-test assessed whether there was a difference between conditions (interference vs. control). However, now you want to assess whether there was an effect of order. Said another way, does the order in which you complete the 2 conditions matter? It is possible that practice or fatigue effects produce these order effects.  $\rightarrow$  This analysis requires an Independent-Means T-Test

**-Between-subjects:** you have 2 separate groups of participants and you compare them to each other

-samples are Independent

 -this test will usually be less sensitive (i.e., will have less statistical power) than a dependent means ttest, but in instances like these, it is more appropriate given our question

(1) Click "Analyze"  $\rightarrow$  Click "Compare Means"  $\rightarrow$  Click "Independent-Samples T-Test"

 $\rightarrow$  Move only "Interference" to "Test Variables"

 $\rightarrow$  Move "Condition" to "Grouping Variable"

- $\rightarrow$  Click "Define Groups..."
	- $\rightarrow$  Group 1: 1  $\rightarrow$  Group 2: 2

 $\rightarrow$ Click "Continue"  $\rightarrow$  "OK"

**T-Test** 

[DataSet0] C:\Users\jess\Desktop\Assignment8\_DataFile.sav

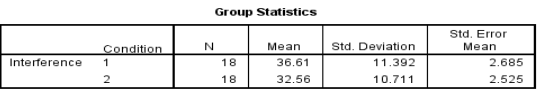

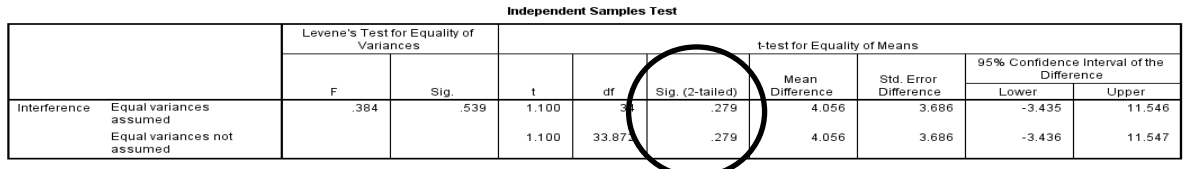

 $\rightarrow$  Look at the Sig. (2-tailed value) – is it less than .05?

- (3) Click "Analyze"  $\rightarrow$  Click "Compare Means"  $\rightarrow$  Click "Independent-Samples T-Test"
	- $\rightarrow$  Move only "Control" to "Test Variables"
	- $\rightarrow$  Move "Condition" to "Grouping Variable"
		- $\rightarrow$  Click "Define Groups..."
			- $\rightarrow$  Group 1: 1
			- $\rightarrow$  Group 2: 2

$$
\rightarrow
$$
Click "Continue"  $\rightarrow$  "OK"

T-Test  $[$ DetaSet $01$  C:\Heere\  $\frac{\text{Mean}}{30.60}$ N Std. Deviation ndition st for Equality of Means 95% Confidence Interval of the<br>Difference  $\frac{1}{\sqrt{10000}}$  $\frac{Lower - 11.111}{-11.111}$ ig. (2-tailed)<br>-491  $rac{1}{2}$  $\frac{1}{-696}$ .<br>Iances not  $-696$  $32.5$ 492  $-2.833$ 4.073  $-11.120$ 

 $\rightarrow$  Look at the Sig. (2-tailed value) – is it less than .05?

5.454

(4) Click "Analyze"  $\rightarrow$  Click "Compare Means"  $\rightarrow$  Click "Independent-Samples T-Test"

→ Move only "Difference Scores" to "Test Variables"

 $\rightarrow$  Move "Condition" to "Grouping Variable"

 $\rightarrow$  Click "Define Groups..."

- $\rightarrow$  Group 1: 1
- $\rightarrow$  Group 2: 2

 $\rightarrow$  Click "Continue"  $\rightarrow$  "OK"

 $[{\tt DataSet0}] C:\{\tt Sets\} {\tt desktop\mathrm{As} \texttt{syment8\_DataFile}.\texttt{say}$ 

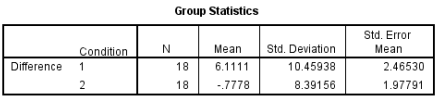

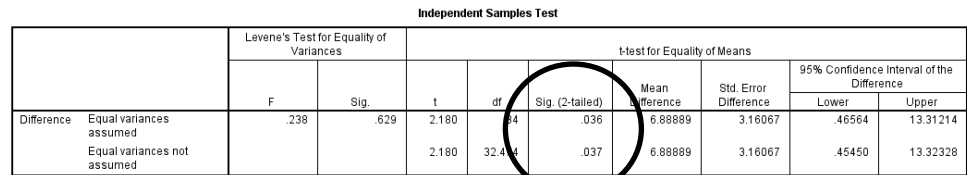

 $\rightarrow$  Look at the Sig. (2-tailed value) – is it less than .05?

# **Assignment 8: What to hand in?**

# **Tables from Part 1:**

- (a) Paired Samples Statistics on Interference vs. Control
- (b) Paired Samples Correlations on Interference vs. Control
- (c) Paired Sample Test on Interference vs. Control
- (d) One-Sample Statistics on Difference Scores
- (e) One-Sample Test on Difference Scores

## **Tables from Part 2:**

- (a) Group Statistics on Interference
- (b) Independent Samples T-Test on Interference
- (c) Group Statistics on Control
- (d) Independent Samples T-Test on Control
- (e) Group Statistics on Difference Scores
- (f) Independent Samples T-Test on Difference Scores

## **Follow-up questions:**

(1) Paired-Sample T-test

→ What were the degrees of freedom used in the *Paired-Sample T-Test*:

What was the significance level for the *Paired Sample T-Test on Interference vs Condition*: \_\_\_\_\_\_\_\_\_\_\_\_\_\_\_

- (2) Independent-Sample T-test
- What were the degrees of freedom used in the *Independent-Sample T-Test*: \_\_\_\_\_\_\_\_\_\_\_\_\_\_\_\_

What was the significance level for the *Independent Sample T-Test on Interference*: \_\_\_\_\_\_\_\_\_\_\_\_\_\_\_\_\_\_\_

What was the significance level for the *Independent Sample T-Test on Control*: \_\_\_\_\_\_\_\_\_\_\_\_\_\_\_\_\_\_\_\_\_\_\_

 $\rightarrow$  What was the significance level for the *Independent Sample T-Test on Difference Scores*:

(3) Why are the degrees of freedom different in the Paired-Sample T-Test and the Independent-Sample T-Test?

**\_\_\_\_\_\_\_\_\_\_\_\_\_\_\_\_\_\_\_\_\_\_\_\_\_\_\_\_\_\_\_\_\_\_\_\_\_\_\_\_\_\_\_\_\_\_\_\_\_\_\_\_\_\_\_\_\_\_\_\_\_\_\_\_\_\_\_\_\_\_\_\_\_\_\_\_\_\_\_\_\_\_\_\_\_\_\_\_\_\_\_**

 $(4)$  Were any of the t-test significant?  $\qquad \qquad$ 

-If yes, which one(s): $\frac{1}{2}$ 

(5) I want to compare performance between the 9am section and the 3pm section.

- (a) Is this between-subjects or within-subjects?
- (b) Which procedure would I run in SPSS?